#### **ECONOMIC COMMISSION FOR EUROPE**

Administrative Committee for the TIR Convention, 1975

Forty-seventh session Geneva, 5 February 2009 Item 4 (a) (iii) of the provisional agenda Informal document WP30/AC.2 No. 7 (2009)

30 January 2009

ENGLISH ONLY

### **ACTIVITIES AND ADMINISTRATION OF THE TIR EXECUTIVE BOARD (TIREXB)**

### **Activities of the TIRExB**

### **On-line UNECE Register of Customs Sealing Devices and Customs Stamps**

#### Note by the TIR secretariat

1. The TIR secretariat is mandated to maintain and update a register containing information on Customs Sealing Devices and Customs Stamps. In 2007 the TIR secretariat launched the online UNECE Register of Customs Sealing Devices and Customs Stamps project with the aim of making available on-line the information which exists in the paper-based register.

2. The register, at present encompasses the Customs Sealing Devices and Customs Stamps of 55 Contracting Parties in English, French and Russian for use by TIR Customs focal points and Customs officers in the field. The purpose of the electronic register is to increase efficiency, save time and minimize potential errors versus the current paper-based system.

3. At the end of 2008, the TIR secretariat finished the above mentioned project and has mandated an independent company to audit the on-line register and to certify that all the necessary security measures had been correctly implemented. The result of the audit has been extremely positive and therefore the TIR secretariat has the pleasure to inform the Contracting Parties that the on-line UNECE Register of Customs Sealing Devices and Customs Stamps has now been deployed and is available on line for consultation at the following web address: http://unece.unog.ch/register.

4. The Annex of the present document contains the User guide the on-line UNECE Register of Customs Sealing Devices and Customs Stamps.

Informal document WP.30/AC.2 No. 6 (2009) page 2 Annex

### **ANNEX**

# **UNECE REGISTER OF CUSTOMS SEALING DEVICES AND CUSTOMS STAMPS WEESITE USER GUIDE**

*For questions, please contact the TIR secretariat* 

### **Welcome to the Website User Guide**

*How the Site is Organized*

• **The Home Page - http://unece.unog.ch/register**

The multilingual website (English, French and Russian) is, for the most part, split into four parts:

- The **countries page** section, which can be accessed form the **login page**, displays all the flags of the Contracting Parties in the TIR convention.
- The **show page** displaying the information about a country, which can be accessed from the countries page, offers the information about a country's Customs Sealing Devices and Customs Stamps.
- The **print page** provides the utility to print the information of Customs Sealing Devices and Customs Stamps from a country.
- The **footer page** provides additional information including:
	- About the register
	- The terms of use
	- and TIR secretariat's contact information

Informal document WP.30/AC.2 No. 6 (2009) page 3 Annex

# **Login Page**

Use this page as your starting point where you may choose your language (English, French or Russian) and log in with your credentials in order to access the protected information from http://unece.unog.ch/register

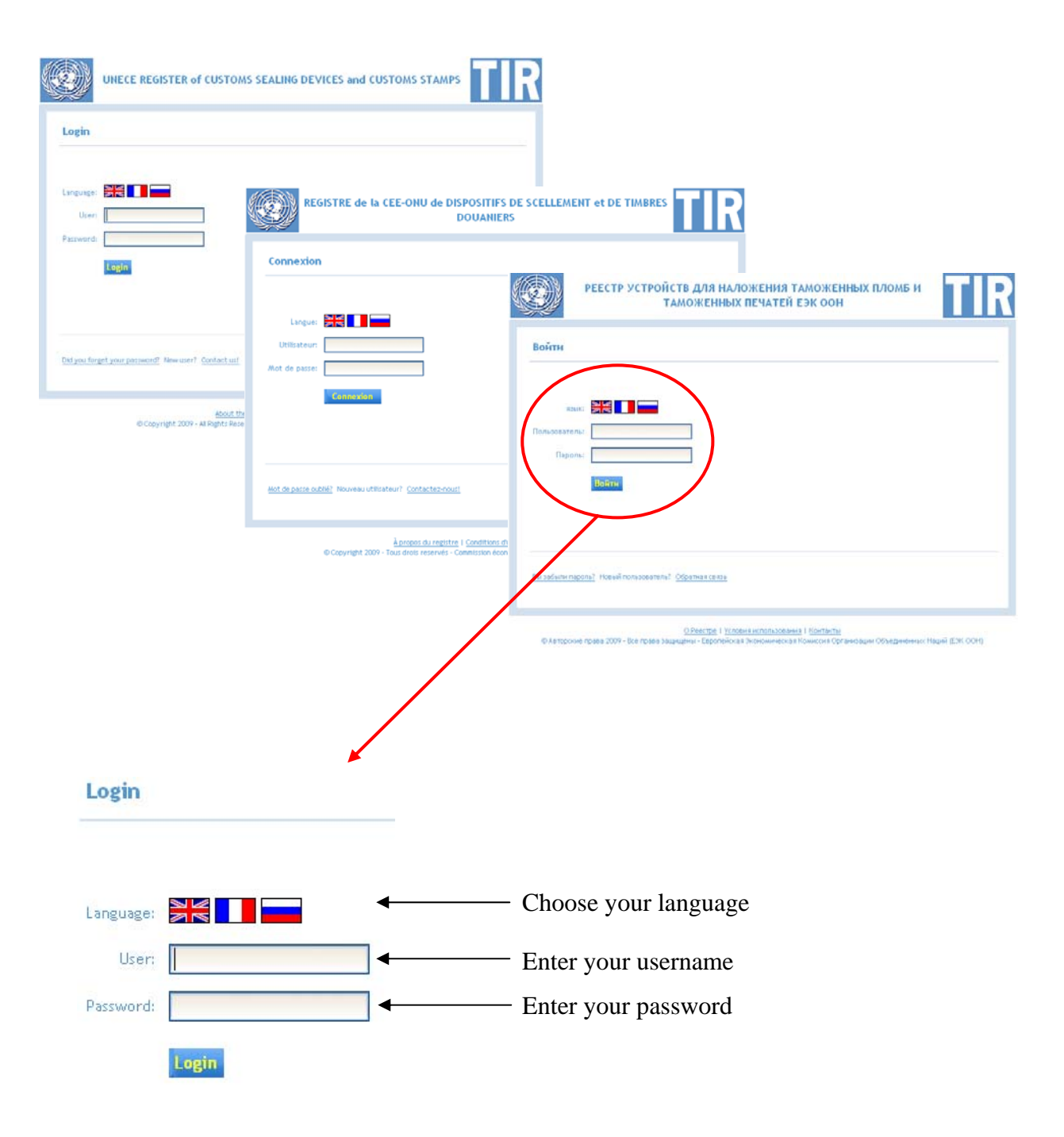

Informal document WP.30/AC.2 No. 6 (2009) page 4 Annex

# **Countries Page**

You will see the **countries page** once you successfully logged into the website. From this page you have access to the information provided by Contracting Parties about Customs Sealing Devices and Customs Stamps. Search for the country you are interested and select it by clicking on the flag or the name of the country.

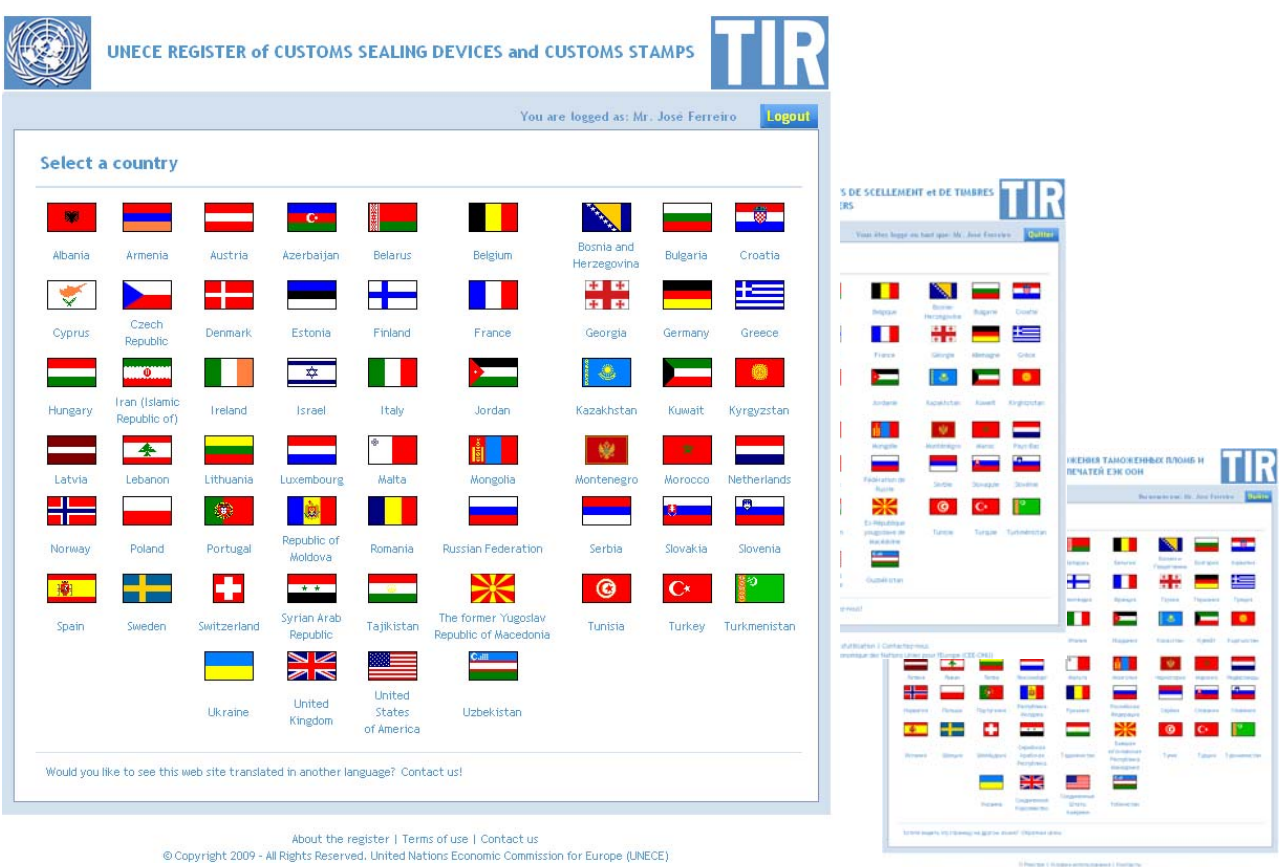

*Countries page with country flags and names* 

Informal document WP.30/AC.2 No. 6 (2009) page 5 Annex

### **Show Page**

This page allows you to see the country's information that you selected in the **countries page**. The header of the **show page** allows you to navigate within the displayed page. It allows you to:

- *Select another country*: return back to the **countries page** and consult the information from another country.
- *Sealing device(s)*: It scrolls to the sealing device(s) section in the page.
- *Stamp(s)*: It scrolls to the stamp(s) section in the page.
- *Change language:* It allows you to see the displayed page in another language (English, French or Russian).
- *Print:* It allows you to print the current displayed page.
- *Logout:* It disconnects you from the website.

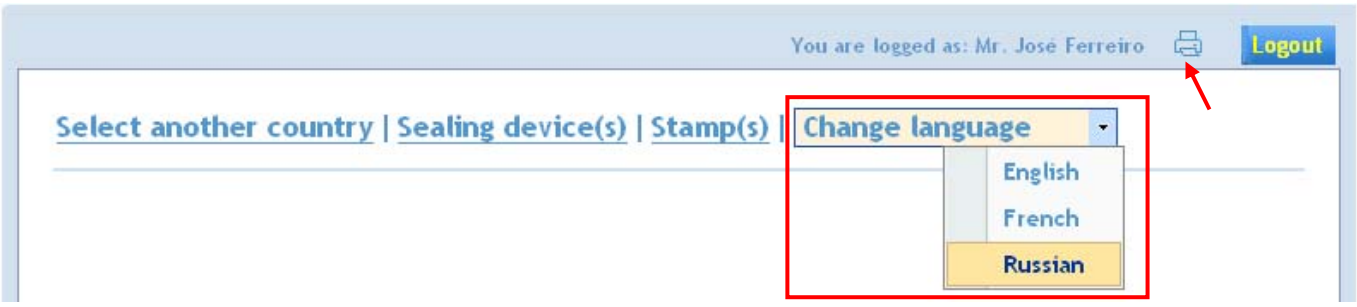

*Show page's navigation bar* 

Informal document WP.30/AC.2 No. 6 (2009) page 6 Annex

If you clicked in a country flag or name, *e.g. Azerbaijan*, then the related information will be shown. The first section of the page contains the information related to the *sealing devices* and the second section to the *stamps*.

*NOTE***: The information in the next images has been intentionally blurred.** 

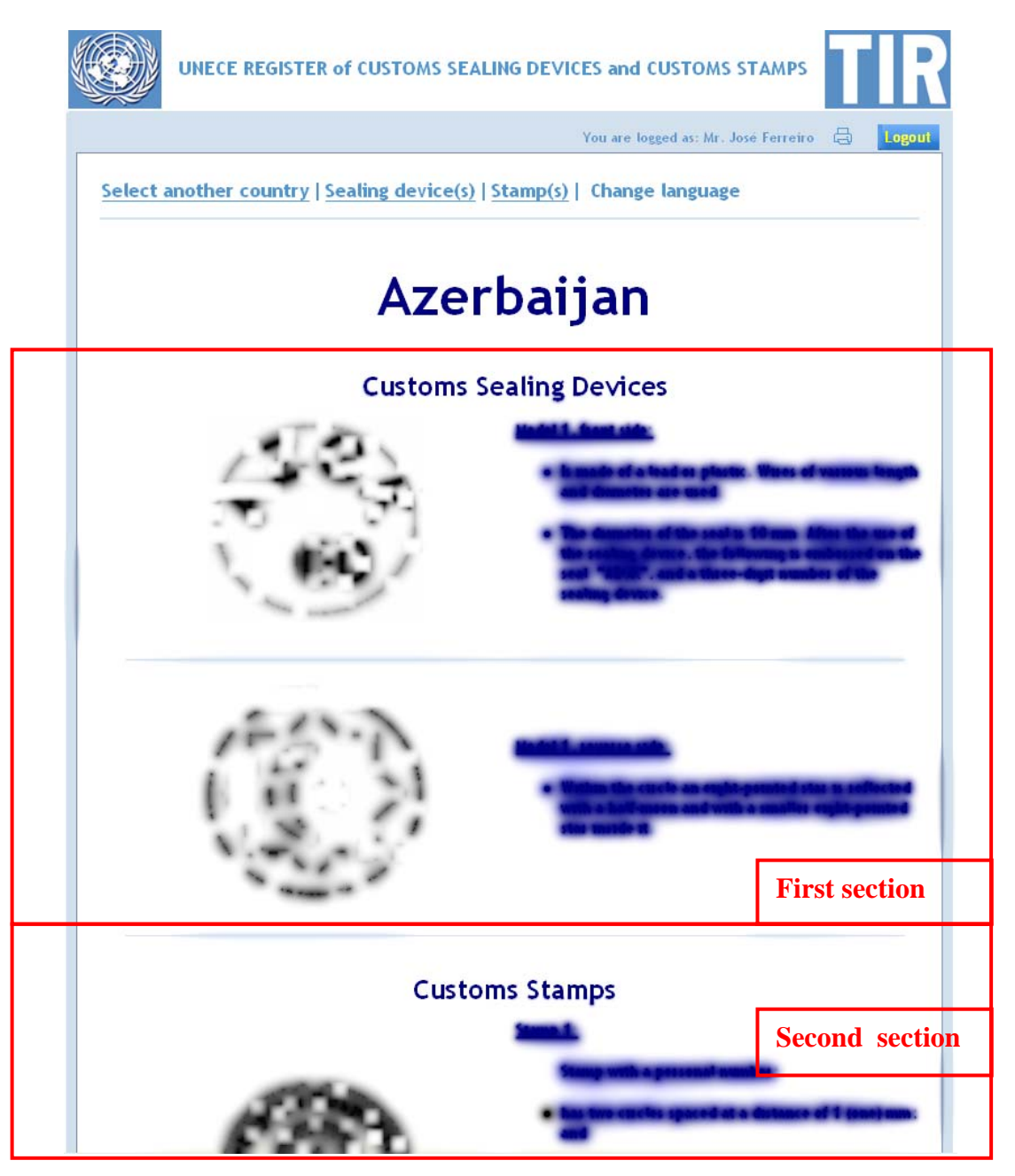

*Show page containing Azerbaijan's information* 

You can quickly navigate to the Customs Sealing Devices section by clicking on "sealing

Informal document WP.30/AC.2 No. 6 (2009) page 7 Annex

device(s)" provided link in the navigation bar. The page will then scroll to the area where the information is contained.

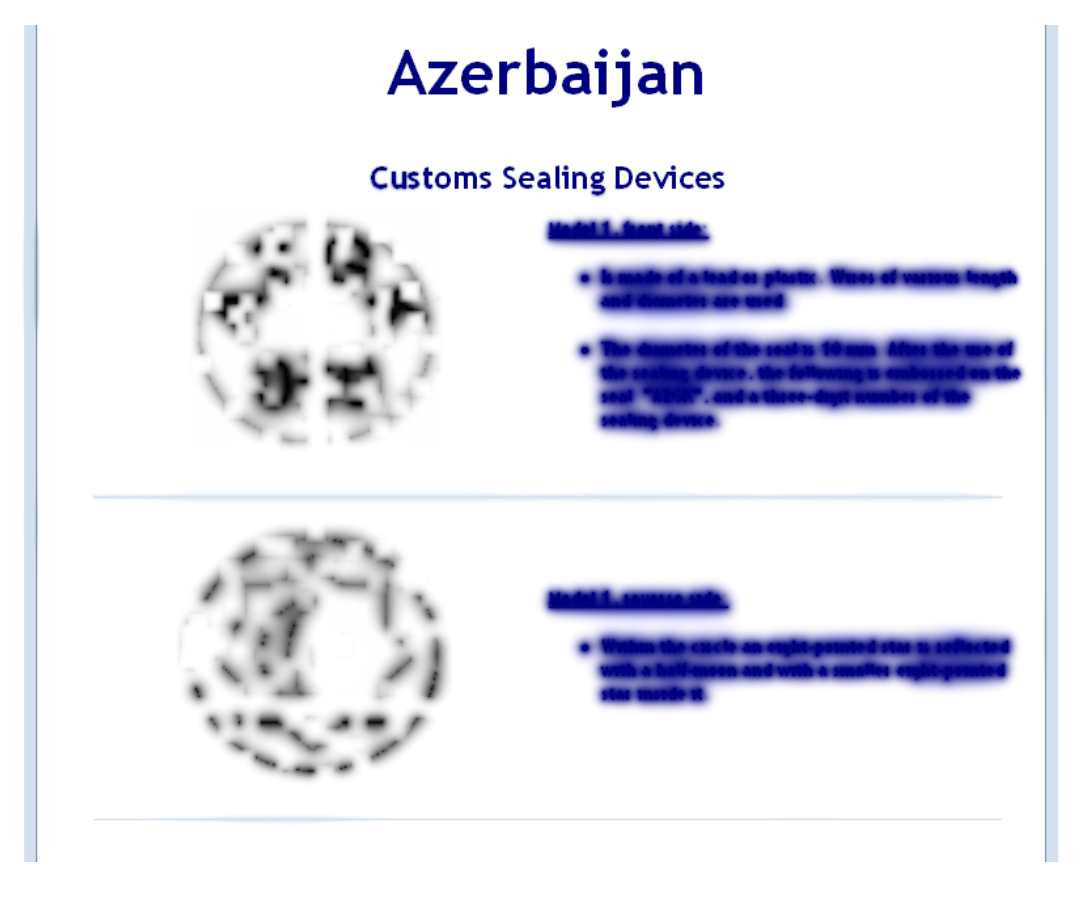

*Show page containing Azerbaijan's Customs Sealing Devices information* 

The same functionality is available to scroll to the area where the information of Customs Stamps. Click on "Top" link to reach the top of the current displayed page.

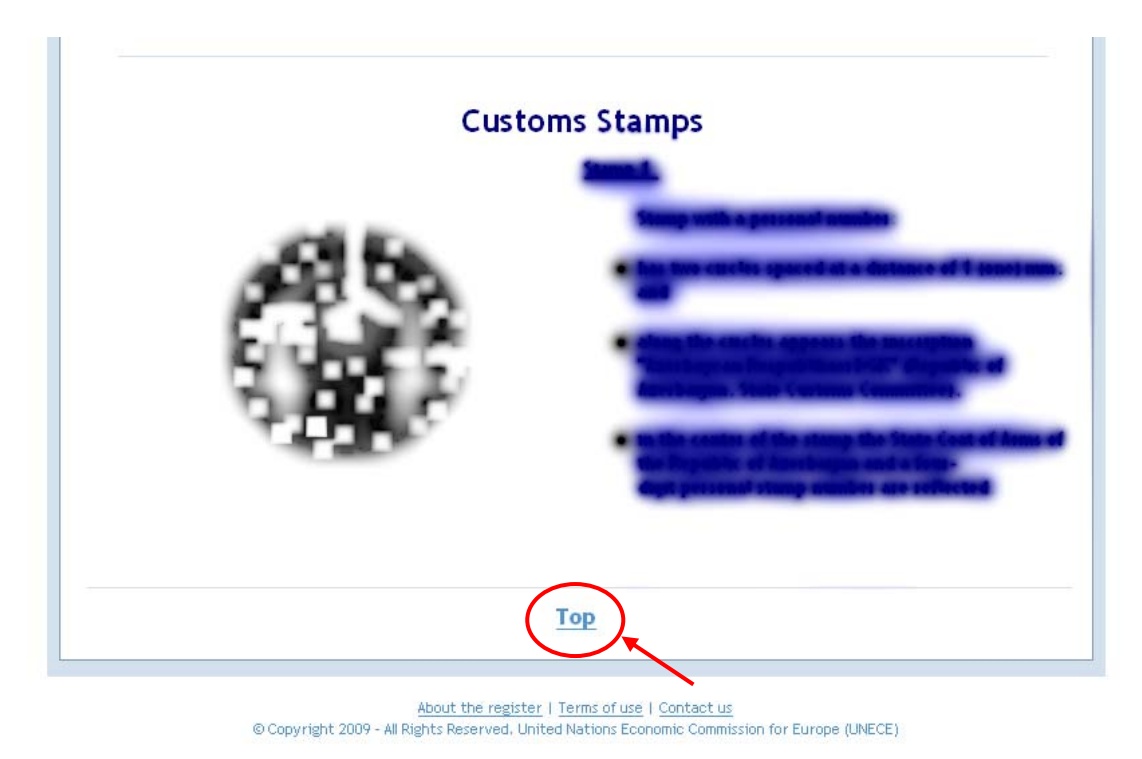

*Show page containing Azerbaijan's Customs Stamps information* 

By clicking on the print icon  $\Box$ , which is located in the navigation bar, you will be taken to the **print page**, which allows you to print the information from the country that you are viewing.

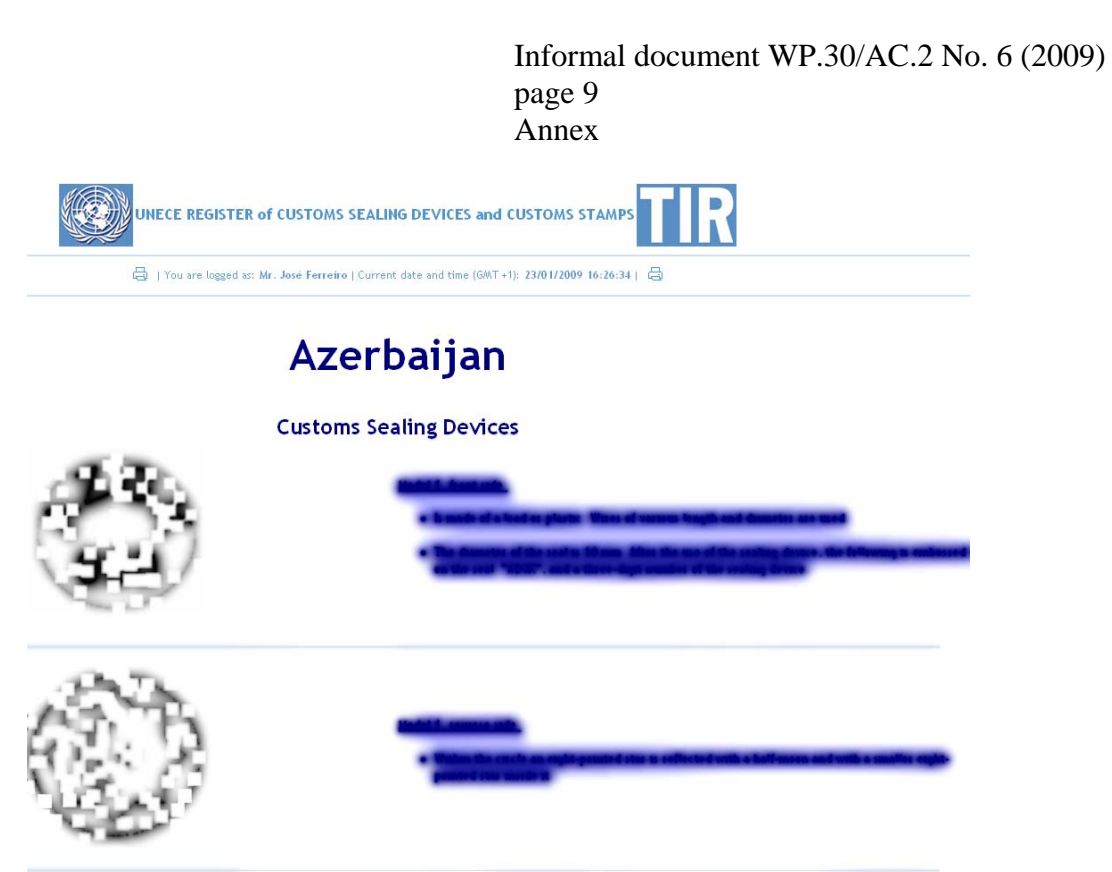

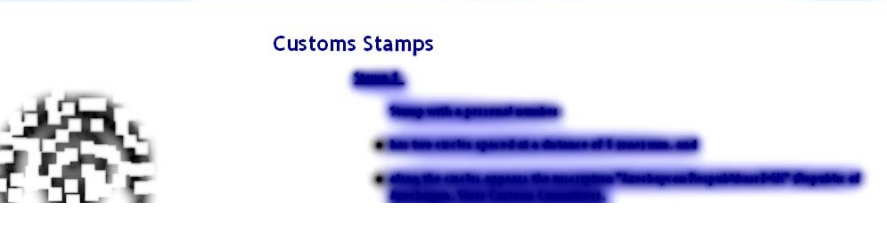

*Print page containing Azerbaijan's information* 

Informal document WP.30/AC.2 No. 6 (2009) page 10 Annex

# **Logout Page**

Once you clicked on the "Logout" button, which is located in the navigation bar, you will be shortly redirected to the **Login** page.

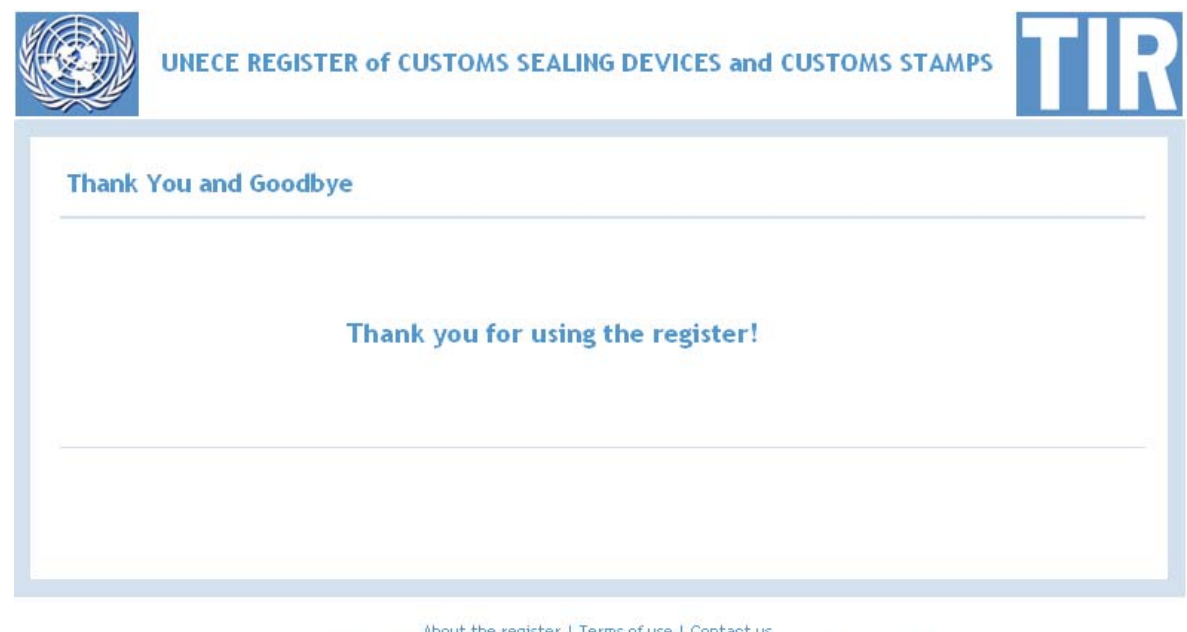

About the register | Terms of use | Contact us @ Copyright 2009 - All Rights Reserved, United Nations Economic Commission for Europe (UNECE)

*Logout page* 

# **Footer Navigation**

The footer area at the bottom of the pages provides background information about the UNECE Register of Customs Sealing Devices and Customs Stamps.

> About the register | Terms of use | Contact us © Copyright 2009 - All Rights Reserved, United Nations Economic Commission for Europe (UNECE)

> > *Footer*

**If you encounter any problems or need assistance feel free to contact the TIR secretariat with your questions. Your feedback and suggestions are also welcome.**